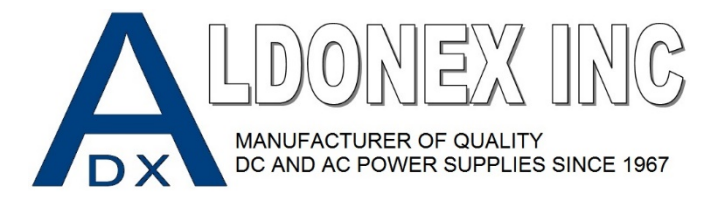

## **GIC Time Change**

**= "ENTER" = "ESC"** 

**Step 1:** Make sure you are at the Default Screen. This varies by configuration. The screen we are displaying in this example is set for Hours & Minutes. The timer is set for 0hrs 30mins. You can hit "ESC" once to confirm.

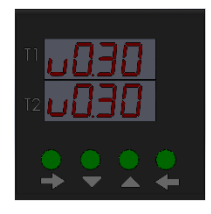

**Step 2:** Hit Enter. Use the up and down arrows to change the run time. Hit "Enter" until each segment is edited to your liking. Hit "ESC" to cancel any changes*.* In this example we have changed our time to 1hr 30 minutes.

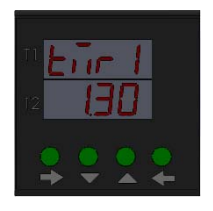

**Step 3:** The time has been Successfully Changed. As you can see the Main Screen now shows the new time.

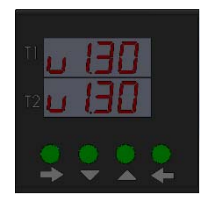

**Step 4:** If you would like to "Lock" these changes Hold ENTER & ESC simultaneously for 3 seconds. To unlock do the same. The Lock Feature will keep someone from changing the timer's settings.

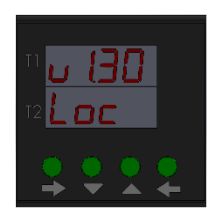

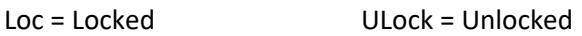

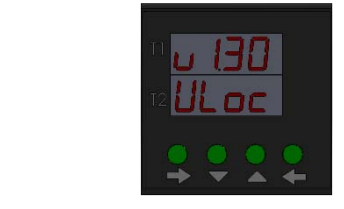